If you have forgotten your password or username you are able to reset your password or recover your username on the main login page at VaxServe.com

Need assistance? Contact our support center Mon - Fri 8:00 AM - 8:00 PM (ET)

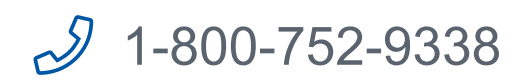

## Click on Forgot username or password

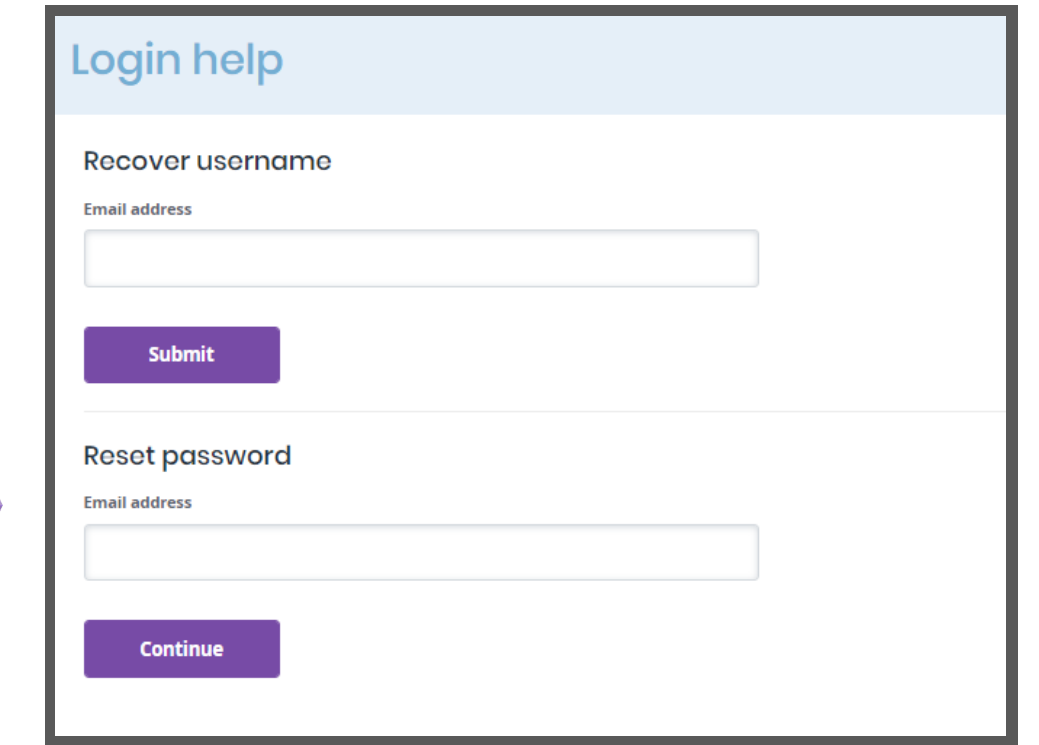

Once complete, you will be directed to log into your account. You will also receive an email confirming that your password has been updated.

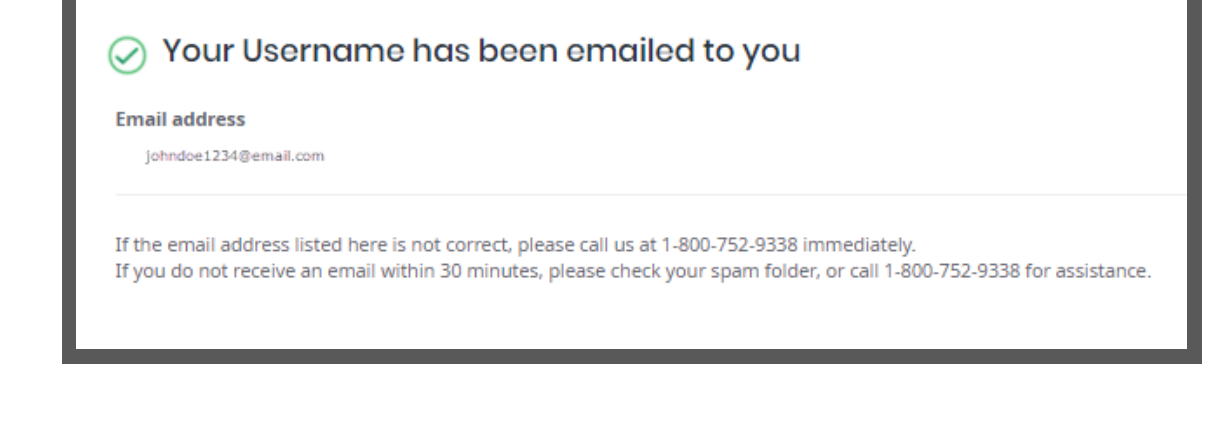

#### **FORGOT USERNAME REQUEST**

**VAXSERVE** 

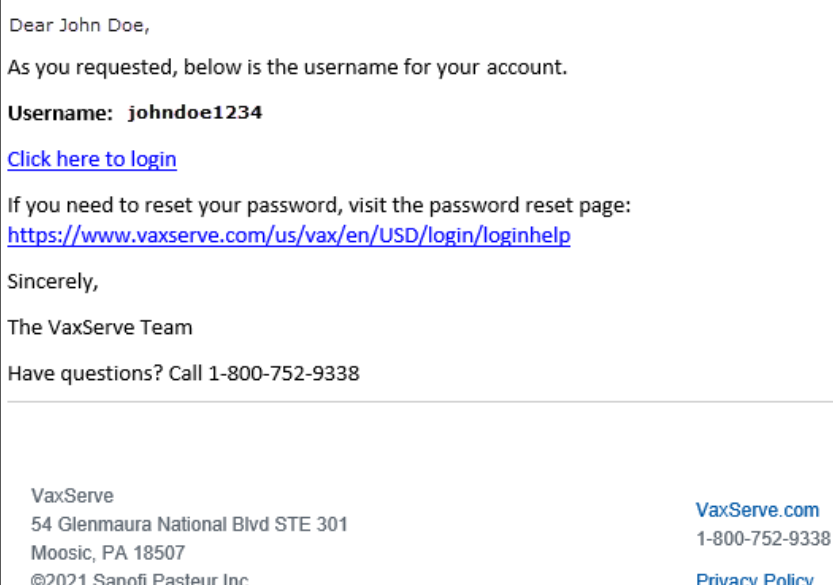

Enter your email address in the appropriate field to recover username or reset password and click to complete the desired process

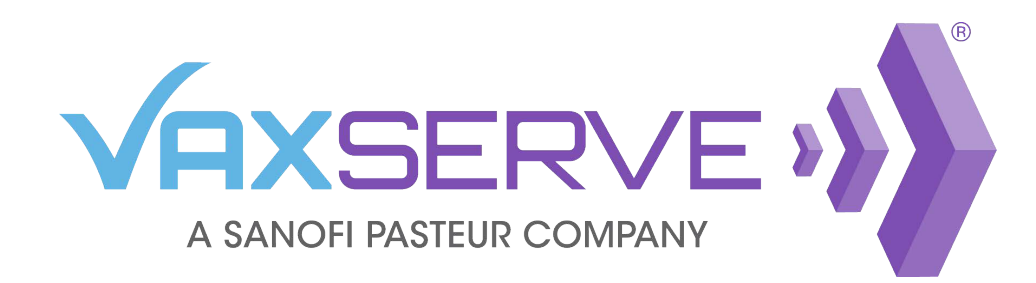

# Username and Password Quick Guide

**Resetting a forgotten password**

After entering your email address, confirm user details by entering your account number and zip code. A password reset link will be emailed to you.

**Confirm user details** 

#### Login help

# **Recovering a forgotten username**

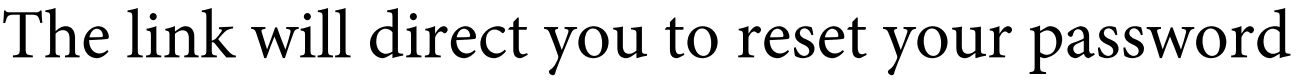

#### **Reset your password**

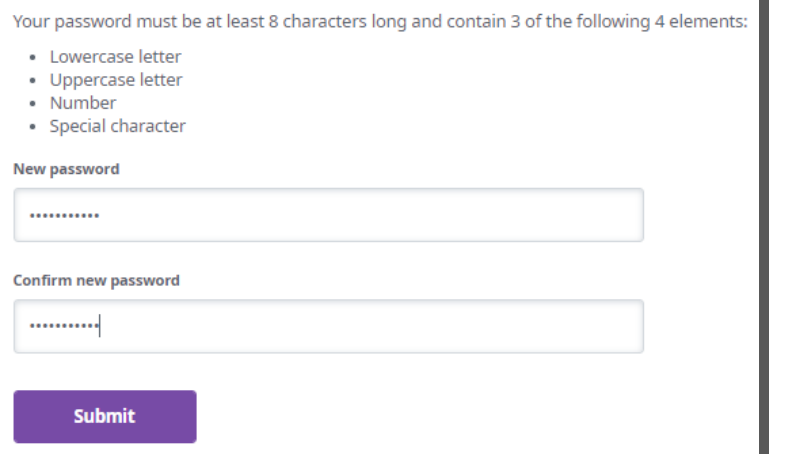

Your password must be at least 8 characters long and contain 3 of the following 4 elements:

0-752-9338 for assistand

- Lowercase letter
- Uppercase letter
- Number
- Special character

After entering your email address, your username will be emailed to you.

### Login help

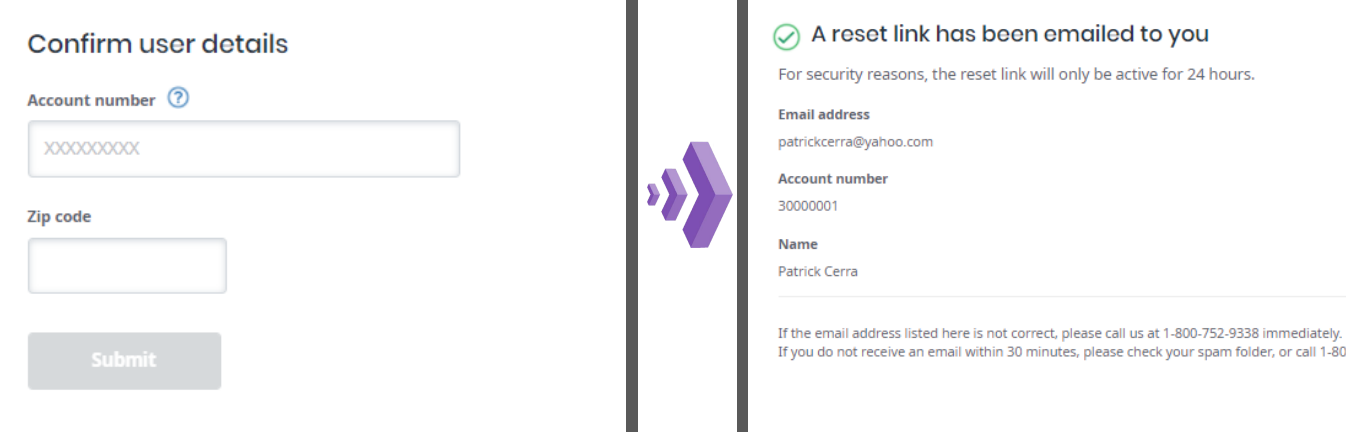

Within 30 minutes you should receive an email with your username and a link to VaxServe.com

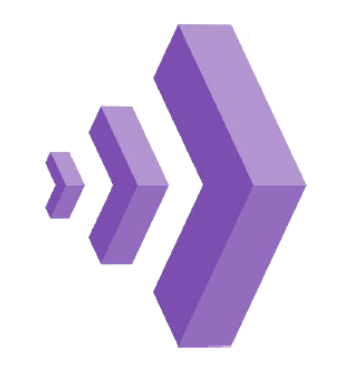

# **Forgotten username or password**

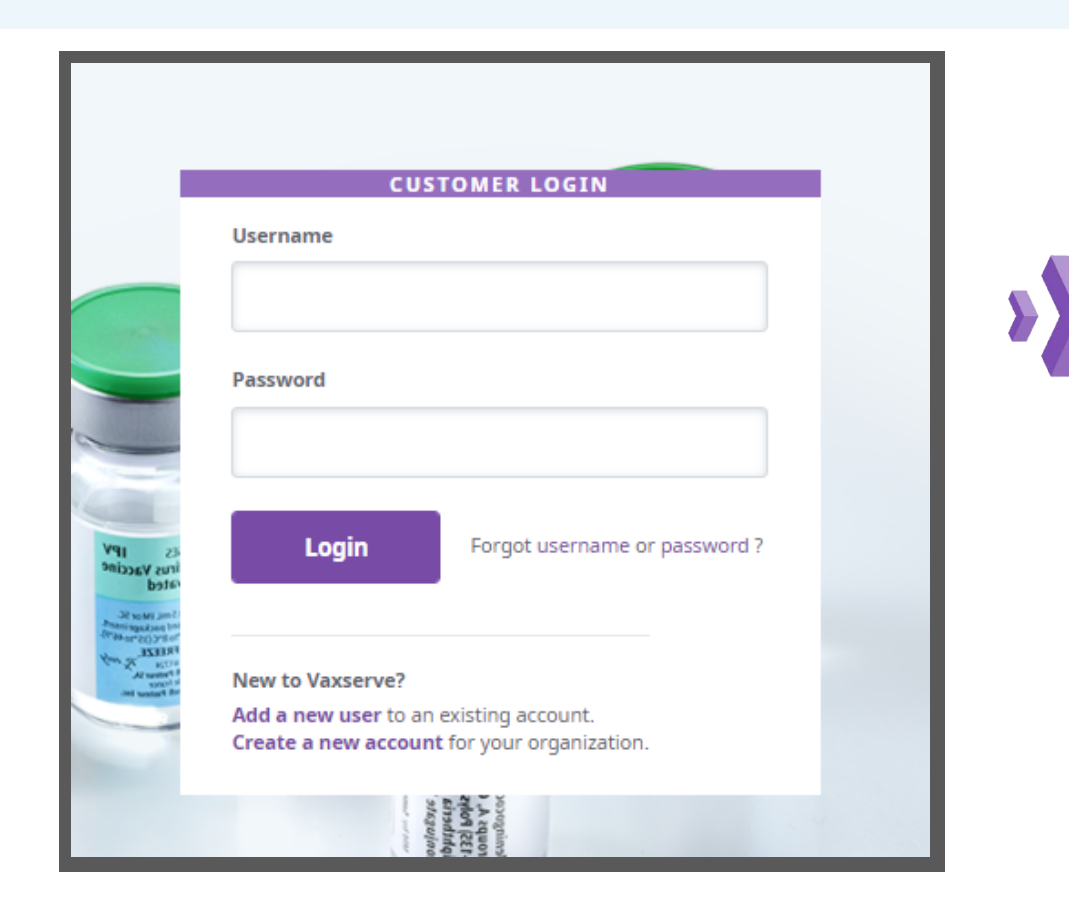

# **Updating a password**

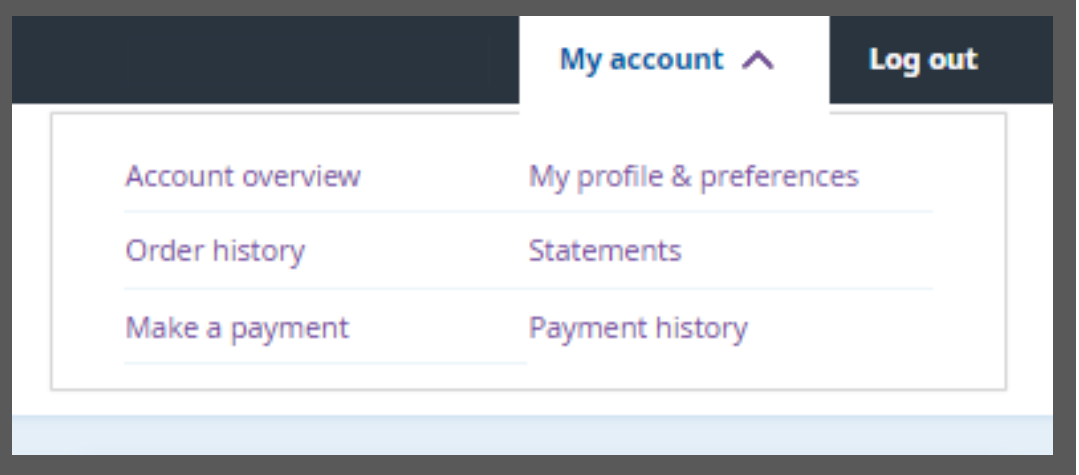

If you know your password and wish to update it, log in and navigate to the *My profile & preferences* link under the *My account* drop-down on the top right header.

On the user profile page, you can update your user information by clicking the corresponding *Edit* link next to the field you want to update.

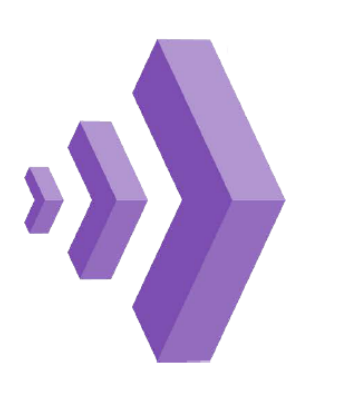

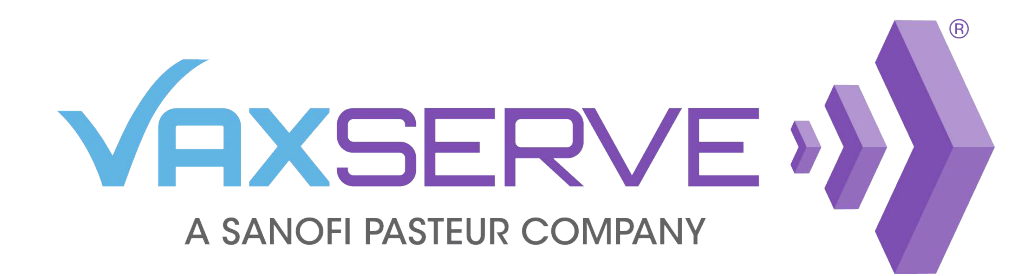

# Username and Password Quick Guide

To update your password, click on the *Edit* link on the *Password* line.

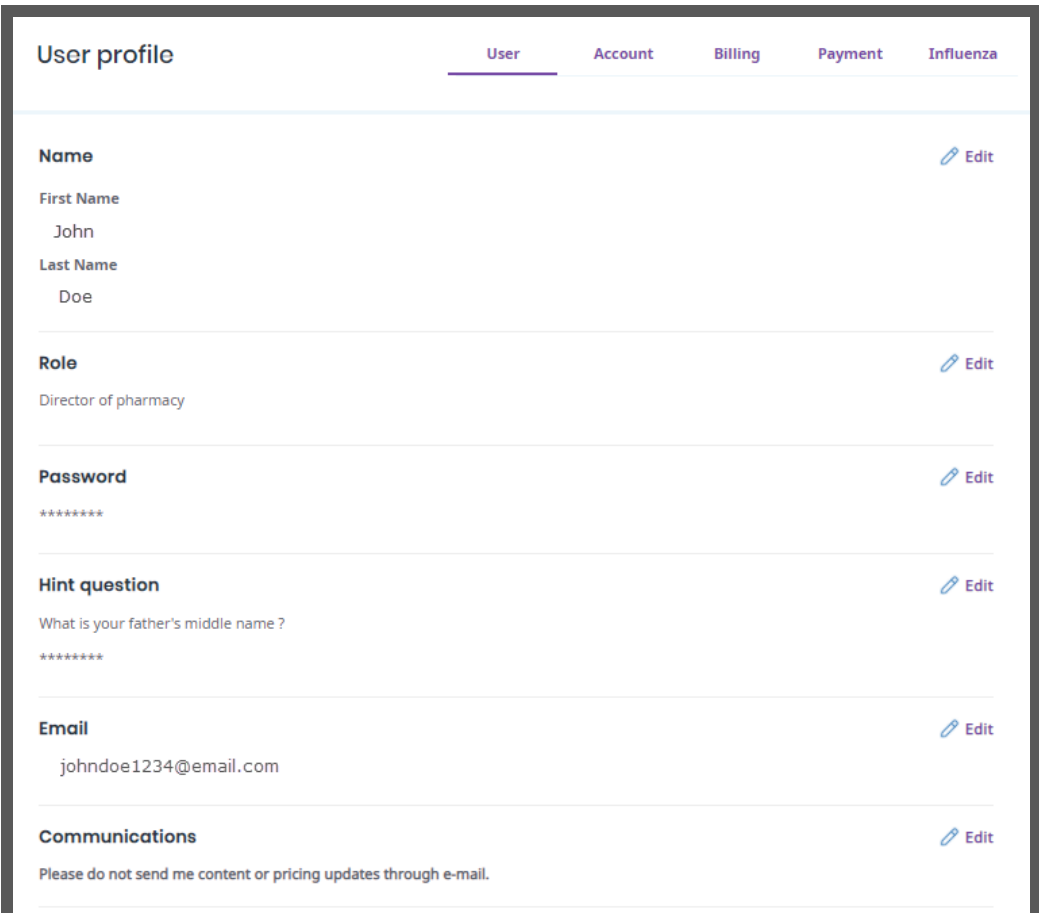

Enter your current password, then enter your

#### **Password**

**Current password** 

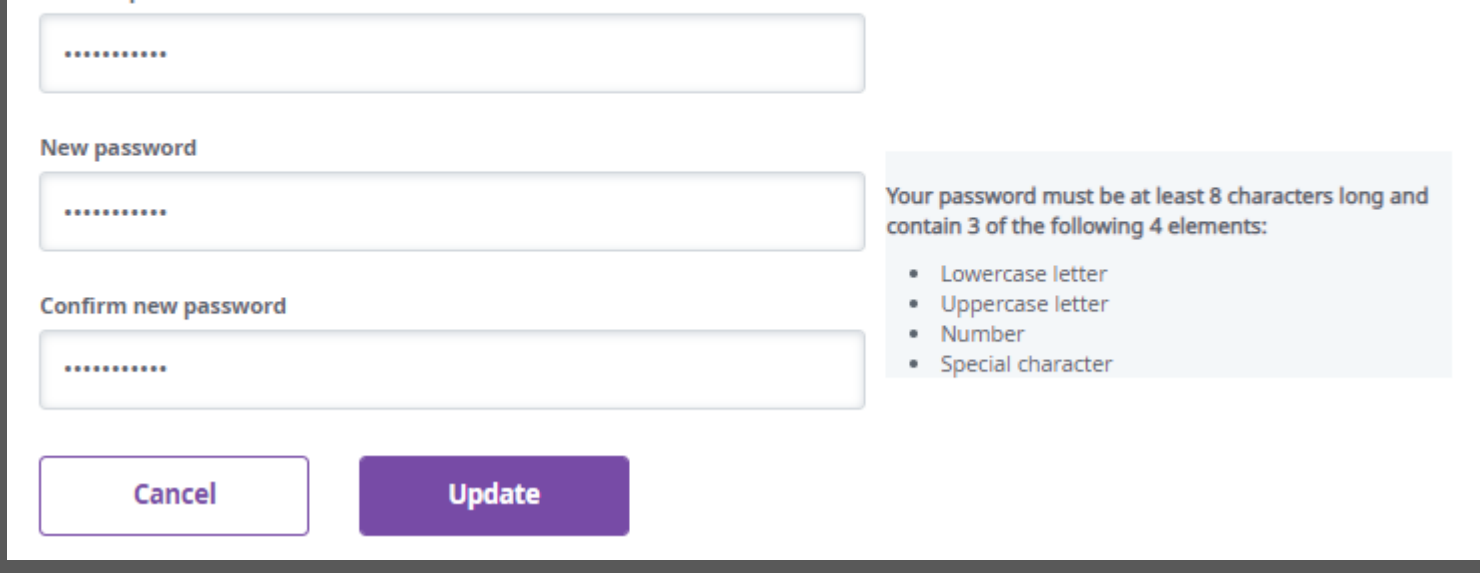

# new password and confirm in the next line.

- Lowercase letter
- Uppercase letter
- Number
- Special character

Need assistance? Contact our support center Mon - Fri 8:00 AM - 8:00 PM (ET)

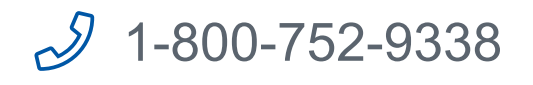

Your password must be at least 8 characters long and contain 3 of the following 4 elements: